# **OVSDB:CSIT**

### $\bullet$ [Introduction](#page-0-0)

• [Test Descriptions](#page-0-1)

- [Test Execution](#page-1-0)
- [Test Work Flow](#page-1-1)
- [Prerequisites](#page-1-2)

[OVSDB functionalities](#page-1-3)

- [netvirt](#page-1-4)
	- [Create a test folder in Integration project](#page-1-5)
	- <sup>o</sup> [Create Robot test cases](#page-2-0)
	- <sup>o</sup> [Create a test plan in Integration project](#page-2-1)
	- <sup>o</sup> [Create the CSIT JJB file in the RelEng Builder project](#page-3-0)
	- [southbound](#page-3-1)

#### [How to test](#page-4-0)

- [netvirt](#page-4-1)
	- <sup>o</sup> [Locally](#page-4-2)
		- [Purpose](#page-4-3)
		- [About the included OVS rpm](#page-4-4)
		- **[Running integration tests for OVSDB netvirt](#page-4-5)**
		- **Controller**
		- **Cutput and log from each test**
		- [To run specific patches](#page-4-8)
		- [To run integration tests for other projects](#page-4-9)
	- <sup>o</sup> [Remotely](#page-5-0)
- [southbound](#page-5-1)

[References](#page-5-2)

# <span id="page-0-0"></span>Introduction

Continuous System Integration Test (CSIT) area has been created to develop automated system test executed at distribution build time.

This page will presents the CSIT implemented for OVSDB project. It will also explain how they have been implemented, and how they can be tested either locally (using [Vagrant\)](https://www.vagrantup.com/) or remotely (in the [Sandbox](https://wiki-archive.opendaylight.org/view/RelEng/Builder/Jenkins#Jenkins_Sandbox)).

General information related to system test creation can be find here [CrossProject:Integration\\_Group:System\\_Test:Step\\_by\\_Step\\_Guide#System\\_Test\\_Job](https://wiki-archive.opendaylight.org/view/CrossProject:Integration_Group:System_Test:Step_by_Step_Guide#System_Test_Job) , it is a step by step guide to implement system test.

## <span id="page-0-1"></span>Test Descriptions

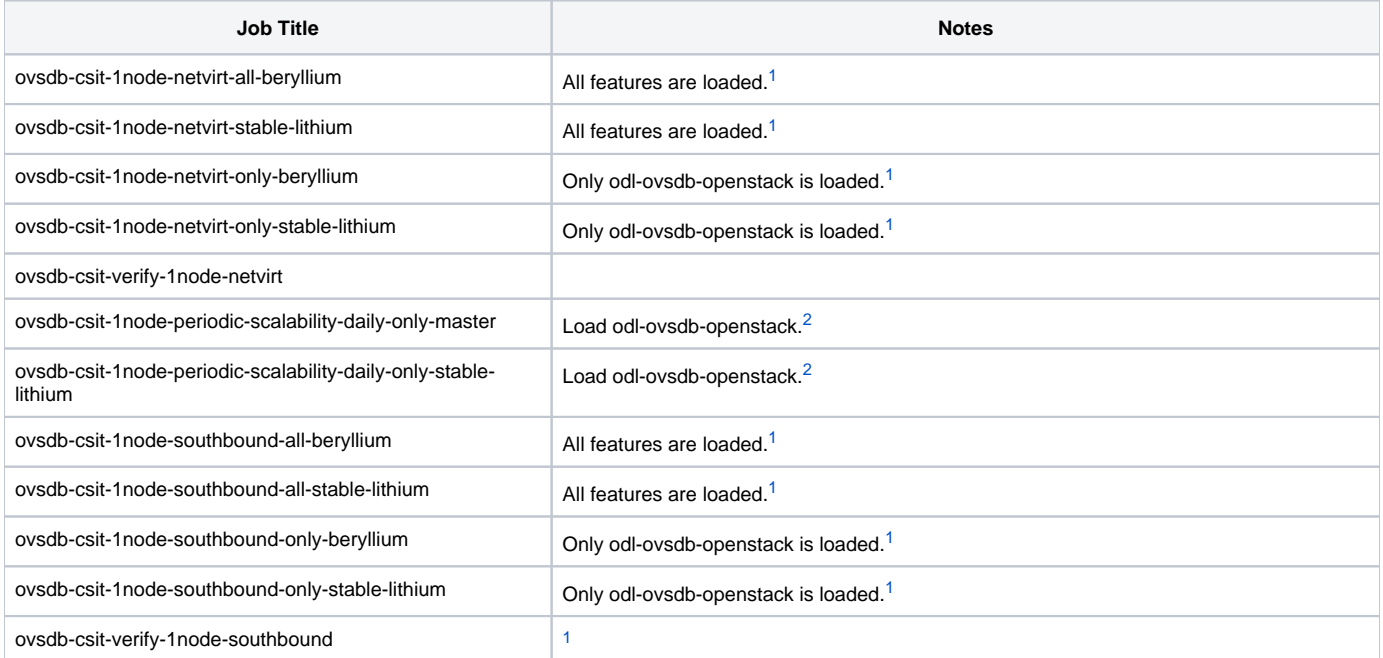

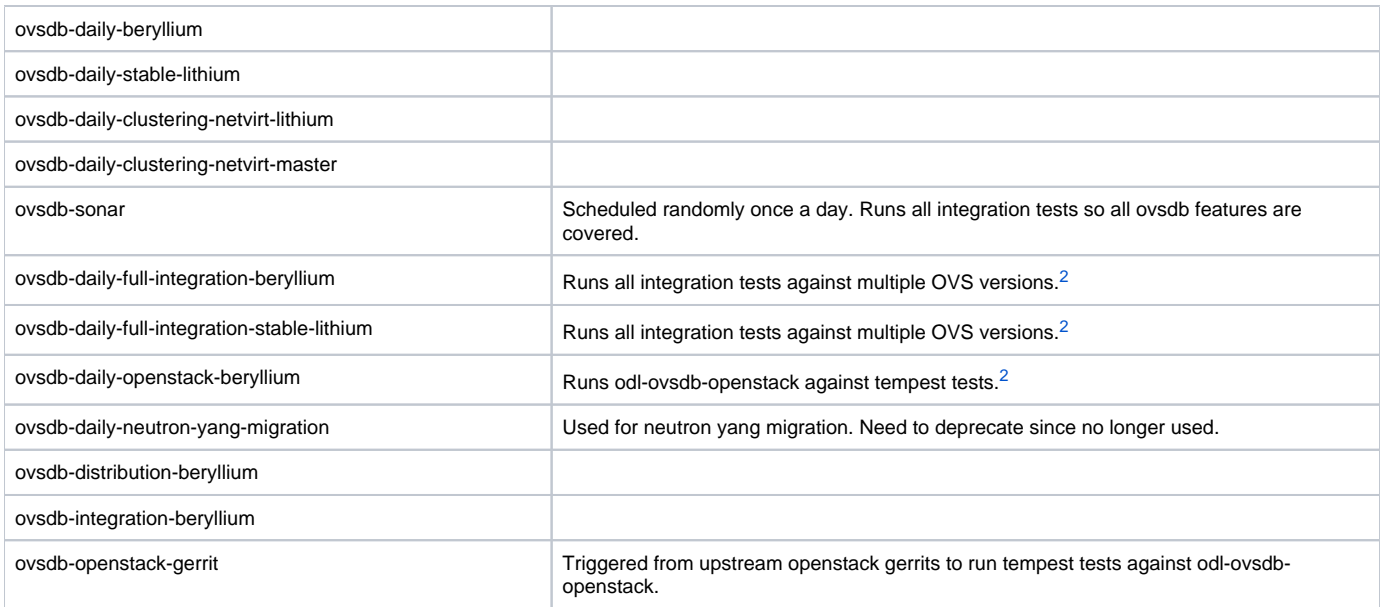

<sup>1</sup>Triggered when changes are made to controller, openflowjava, openflowplugin, ovsdb and yangtools. <sup>2</sup>Scheduled randomly once a day.

## <span id="page-1-0"></span>Test Execution

We use [Jenkins](https://wiki-archive.opendaylight.org/view/CrossProject:Integration_Group:Jenkins) to trigger and execute the system test.

System Test runs continuously in [Linux Foundation Lab](https://wiki-archive.opendaylight.org/view/CrossProject:Integration_Group:ODL_Test_Lab)

## <span id="page-1-1"></span>Test Work Flow

- Setup [System Test Environment](https://wiki-archive.opendaylight.org/view/CrossProject:Integration_Group:Create_System_Test_Environment)
- Download [System Test Code](https://wiki-archive.opendaylight.org/view/CrossProject:Integration_Group:Download_and_Run_System_Test)
- Write Automation in [Robot Framework](https://wiki-archive.opendaylight.org/view/CrossProject:Integration_Group:Using_Robot_Framework)
- Upload Test files to GIT repo using this [instruction](https://wiki-archive.opendaylight.org/view/CrossProject:Integration_Group:Hack_Code)

## <span id="page-1-2"></span>**Prerequisites**

Java

<http://www.oracle.com/technetwork/java/javase/downloads/jdk8-downloads-2133151.html>

• Python

<https://www.python.org/downloads/>

[Robot framework](http://robotframework.org/)

<https://github.com/robotframework/robotframework#installation> You can also install some [Robot tools](http://robotframework.org/#tools) for instance: - the Eclipse plugin: <https://github.com/NitorCreations/RobotFramework-EclipseIDE/wiki> - the IntelliJ pluggin: <http://plugins.jetbrains.com/plugin/7430>

• ODL Integration project

odluser@odl-vm:~\> git clone https://git.opendaylight.org/gerrit/integration

ODL RelEng Builder project

odluser@odl-vm:~\> git clone https://git.opendaylight.org/gerrit/releng/builder

# <span id="page-1-3"></span>OVSDB functionalities

<span id="page-1-5"></span><span id="page-1-4"></span>netvirt

### **Create a test folder in Integration project**

Navigate to system test suites folder:

odluser@odl-vm:~\> cd integration/test/csit/suites

System test suites are organized in 2 level folder structure:

- First level folder is the project folder, here you can see projects in OpenDaylight.
- Second level folder is the robot suites folder to verify specific project functionality.

As there is already a folder for OVSDB project, get into this folder. There, create the folder for the functionality you want to test: in our case Openstack\_Neutron folder has been created.

odluser@odl-vm:~\> mkdir integration/test/csit/suites/OVSDB/Openstack\_Neutron

This folder will contain all the test cases dealing with the functionality under testing.

### <span id="page-2-0"></span>**Create Robot test cases**

Now is the time when we want to write Robot test cases. At this time, two files were created:

- 001\_connection\_manager.robot
- 010\_\_ovsdb\_flow.robot

**001\_\_connection\_manager.robot**: This robot file defines, as the name can let you guess, test cases regarding the connection between OVS and ODL through the netvirt bundle. odl-ovsdb-openstack provides OVSDB netvirt bundle, and also gathered Neutron Northbound bundles, in order to have end to end functionality.

Let's talk about the tests implemented here: First of all, we clean the OVS instance to make sure nothing is present in the OVSDB. Then we set the manager using:

mininet@mininet-vm:~\> sudo ovs-vsctl set-manager tcp:192.168.1.107:6640

Once connected, the OVSDB netvirt bundle pushes flows to the OVS instance, creating a basic topology, containing a bridge, a port, and an interface and set up the pipeline.

The created topology can be seen using:

```
mininet@mininet-vm:~\> sudo ovs-vsctl show
1d31bf6b-ec1e-4f6c-958d-23a2b36892db
     Manager "tcp:192.168.1.107:6640"
         is_connected: true
     Bridge br-int
         Controller "tcp:192.168.1.107:6653"
             is_connected: true
         fail_mode: secure
         Port br-int
             Interface br-int
                 type: internal
     ovs_version: "2.3.1"
```
#### Finally we also verify the pipeline in OVS is created:

```
mininet@mininet-vm:~\> sudo ovs-ofctl -O OpenFlow13 dump-flows br-int
OFPST_FLOW reply (OF1.3) (xid=0x2):
  table=0, n_packets=0, n_bytes=0, priority=0 actions=goto_table:20
  table=0, n_packets=0, n_bytes=0, dl_type=0x88cc actions=CONTROLLER:65535
  table=20, n_packets=0, n_bytes=0, priority=0 actions=goto_table:30
  table=30, n_packets=0, n_bytes=0, priority=0 actions=goto_table:40
  table=40, n_packets=0, n_bytes=0, priority=0 actions=goto_table:50
  table=50, n_packets=0, n_bytes=0, priority=0 actions=goto_table:60
  table=60, n_packets=0, n_bytes=0, priority=0 actions=goto_table:70
  table=70, n_packets=0, n_bytes=0, priority=0 actions=goto_table:80
  table=80, n_packets=0, n_bytes=0, priority=0 actions=goto_table:90
  table=90, n_packets=0, n_bytes=0, priority=0 actions=goto_table:100
  table=100, n_packets=0, n_bytes=0, priority=0 actions=goto_table:110
  table=110, n_packets=0, n_bytes=0, priority=0 actions=drop
```
To sum up, this first robot file make sure the topology is created, the pipeline is present and the Manager/Controller has the flag is\_connected: true.

010 ovsdb flow.robot: This robot file [creat](https://github.com/flavio-fernandes/devstack-nodes/blob/master/puppet/scripts/createFloat.sh)es a much more sophisticated topology. Basically, it replicates what has been implemented in this script: creat [eFloat.sh](https://github.com/flavio-fernandes/devstack-nodes/blob/master/puppet/scripts/createFloat.sh)

This script make REST queries. So the robot test cases implement those REST queries and analyze their return HTTP status code. If the HTTP status code is compliant with what is expected, the test PASS, else it FAIL.

### <span id="page-2-1"></span>**Create a test plan in Integration project**

Basically a test plan is a .txt file containing the path to the folder created in the step before.

#### It is declared as follow: \$yourproject-\$functionality.txt

#### Navigate to system test plan fodler:

odluser@odl-vm:~\> cd integration/test/csit/testplans/

#### Create the test plan file

odluser@odl-vm:~\> vim test/csit/testplans/ovsdb-netvirt.txt

#### At the end, the test plan file should look like:

# Place the suites in run order: integration/test/csit/suites/ovsdb/Openstack\_Neutron

### <span id="page-3-0"></span>**Create the CSIT JJB file in the RelEng Builder project**

Copy the integration System Test (CSIT) JJB file to your project folder chaging the project and the functionality under test in the filename.

odluser@odl-vm:~\> cp jjb/integration/integration-csit-basic.yaml jjb/ovsdb/ovsdb-csit-netvirt.yaml

#### Then we must edit this file to be specific for the OVSDB netvirt functionality:

```
odluser@odl-vm:~\> vim jjb/ovsdb/ovsdb-csit-netvirt.yaml
```
#### At the end the file looks like:

```
- project:
     name: ovsdb-csit-netvirt
      jobs:
             - '{project}-csit-1node-cds-{functionality}-{install}-{stream}'
          - '{project}-csit-verify-{functionality}-{stream}'
     # The project name
     project: 'ovsdb'
      # The functionality under test
     functionality: 'netvirt'
      # Project branches
     stream:
          - master:
              branch: 'master'
          - stable-lithium:
              branch: 'stable/lithium'
     install:
          - only:
              scope: 'only'
          - all:
              scope: 'all'
     # Mininet configuration
     mininet-image: 'rk-c-el6-mininet'
     mininet-vms: 2
      # Features to install
      install-features: 'odl-ovsdb-openstack'
     # Robot custom options
     robot-options: ''
      # Trigger jobs (upstream dependencies)
      trigger-jobs: 'yangtools-distribution-{stream},controller-distribution-{stream},openflowjava-distribution-
{stream},openflowplugin-distribution-{stream},ovsdb-distribution-{stream}'
The following is what this file declared:
- project name: ovsdb-csit-netvirt
- project: ovsdb
- functionality: netvirt
- stream: List the project branches you are going to generate system test
- You can set the mininet VMs you need and the mininet image, here we're using 2 VMs rk-c-el6-mininet (old mininet with ovs 2.0)
- feature-install: with features you want to install in controller separated by comma, here we only want to install odl-ovsdb-openstack
```
- robot-options: any robot option that need to be specify, here we don't have any.

- trigger-jobs: all the dependencies of the project.

### <span id="page-3-1"></span>southbound

# <span id="page-4-0"></span>How to test

### <span id="page-4-1"></span>netvirt

### <span id="page-4-2"></span>**Locally**

All you need is define in the following repository: <https://github.com/opendaylight/ovsdb/tree/master/resources/robot>

Once the repo is cloned, all you have to do is:

odluser@odl-vm:~\> robot/vagrant up

This will bring up 2 OVS instances ready to run Robot tests.

### <span id="page-4-3"></span>**Purpose**

1) Creates VMs running CentOS 7.0 x64 with OpenVSwitch. Please use the Vagrant environment variable OVS\_NODES to set the number of VMs that would be created. Default value is 2 (ovs1 and ovs2).

2) Sets up Robot framework in the first VM (ovs1). Subsequent VMs are will only have OVS

### <span id="page-4-4"></span>**About the included OVS rpm**

To improve provisioning time, "openvswitch-2.3.1-1.x86\_64.rpm" is pulled from dropbox. You can add rpm files for other OVS version if desired. Default ovs version is 2.3.1.

To build ovs for the VMs from source, open the vagrant file and make changes to :

Line 19: ovsversion = "" Line 50: puppet.manifest\_file = "ovsnode\_build.pp"

### <span id="page-4-5"></span>**Running integration tests for OVSDB netvirt**

After the VMs are provisioned. ssh into ovs1 to run integration tests for OVSDB

```
odluser@odl-vm:~\> vagrant ssh ovs1
vagrant@ovs1:~\> sh run_robot_tests.sh
```
### <span id="page-4-6"></span>**OpenDaylight Controller**

The controller should be running on the host machine before you run the integration tests. The VMs are setup with environmental variable \$CONTROLLER with the default IP: 192.168.100.1

### <span id="page-4-7"></span>**Output and log from each test**

The output and logs for each test will be left in ovs1 home directory. For convinience of accessing the test results at a later time from the host machine, check "robot/scripts/results" for the result of the current and previous tests. Those are timestamped and cumulated over time. You are responsible for cleaning up this cache.

### <span id="page-4-8"></span>**To run specific patches**

This script will automatically download the latest version of the master branch of the integration project. If you need to test a specific patch, open run\_robot\_tests.sh on the home directory of ovs1

```
vagrant@ovs1:~\> vim run_robot_tests.sh
```
Edit the git clone url as desired. For instance, instead of

```
...
else
    echo "downloading integration..."
    sudo git clone https://git.opendaylight.org/gerrit/integration
fi
...
```
### You could have

```
...
else
    echo "downloading patch..."
    sudo git clone https://git.opendaylight.org/gerrit/#/c/{PATCH_ID}/{PATCH_SET_#}
fi
...
```
**TRD** 

### **To run integration tests for other projects**

If this is temporary, edit line 17 of run\_robot\_tests.sh in the home directory of ovs1.

vagrant@ovs1:~\> export test\_suite\_dir="\$HOME/integration/test/csit/suites/ovsdb/"

For a permanent change, make the edits described above in the version of this file in robot/scripts and re-provision your VM.

### <span id="page-5-0"></span>**Remotely**

In order to test remotely we can use the sandbox, as described here: [RelEng/Builder/Jenkins#Using\\_the\\_Sandbox](https://wiki-archive.opendaylight.org/view/RelEng/Builder/Jenkins#Using_the_Sandbox).

Please refer to this page to setup properly your environment [RelEng/Builder/Jenkins#Jenkins\\_Sandbox](https://wiki-archive.opendaylight.org/view/RelEng/Builder/Jenkins#Jenkins_Sandbox).

### <span id="page-5-1"></span>southbound

TBD

# <span id="page-5-2"></span>References

[CrossProject:Integration\\_Group:System\\_Test:Step\\_by\\_Step\\_Guide](https://wiki-archive.opendaylight.org/view/CrossProject:Integration_Group:System_Test:Step_by_Step_Guide) [CrossProject:Integration\\_Group:Using\\_Robot\\_Framework](https://wiki-archive.opendaylight.org/view/CrossProject:Integration_Group:Using_Robot_Framework) [CrossProject:Integration\\_Group:CSIT](https://wiki-archive.opendaylight.org/view/CrossProject:Integration_Group:CSIT) [CrossProject:Integration\\_Group:Download\\_and\\_Run\\_System\\_Test](https://wiki-archive.opendaylight.org/view/CrossProject:Integration_Group:Download_and_Run_System_Test) [CrossProject:Integration\\_Group:Create\\_System\\_Test\\_Environment#Mininet\\_Environment\\_Adjustment](https://wiki-archive.opendaylight.org/view/CrossProject:Integration_Group:Create_System_Test_Environment#Mininet_Environment_Adjustment) [RelEng/Builder/Jenkins#Jenkins\\_Sandbox](https://wiki-archive.opendaylight.org/view/RelEng/Builder/Jenkins#Jenkins_Sandbox)

Category: [OVSDB](https://wiki-archive.opendaylight.org/view/OVSDB_Integration:Main)